# **Partitionnement - Outils**

- Objet : Outils de partitionnement
- Niveau requis : [débutant,](http://debian-facile.org/tag:debutant?do=showtag&tag=d%C3%A9butant) [avisé](http://debian-facile.org/tag:avise?do=showtag&tag=avis%C3%A9)
- Commentaires : Liste des outils de partitionnement.
- Débutant, à savoir : [Utiliser GNU/Linux en ligne de commande, tout commence là !.](http://debian-facile.org/doc:systeme:commandes:le_debianiste_qui_papillonne)  $\ddot{\mathbf{\Theta}}$
- Suivi :
	- [à-compléter](http://debian-facile.org/tag:a-completer?do=showtag&tag=%C3%A0-compl%C3%A9ter)
		- O Création par **S**smolski 08/02/2019
		- Testé par <…> le <…>
- Commentaires sur le forum : [Lien vers le forum concernant ce tuto](https://debian-facile.org/doc:doc:systeme:partitionnement:gnu_linux)  $1$

## **Introduction**

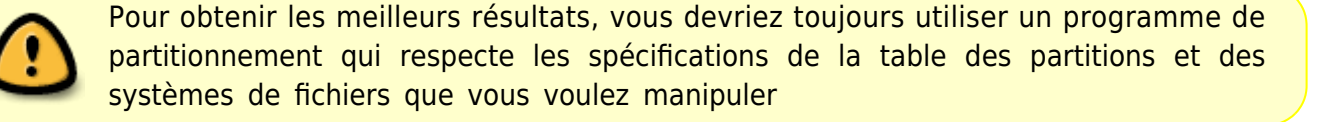

#### **Par exemple, vous devriez créer/modifier** :

- des partitions **NTFS** avec les outils que prévoit Microsoft à cet effet ;
- des partitions **jfs** sur une table des partitions utilisée par MacOS X, avec les outils de MacOS X ;
- des partitions GNU/Linux avec sfdik pour créer les tables et les formater en **ext2**, **ext3**, **ext4** avec les outils des paquets e2fsprogs et util-linux.

### **Liste des commandes**

#### **Tableau des commandes de partitionnement du système :**

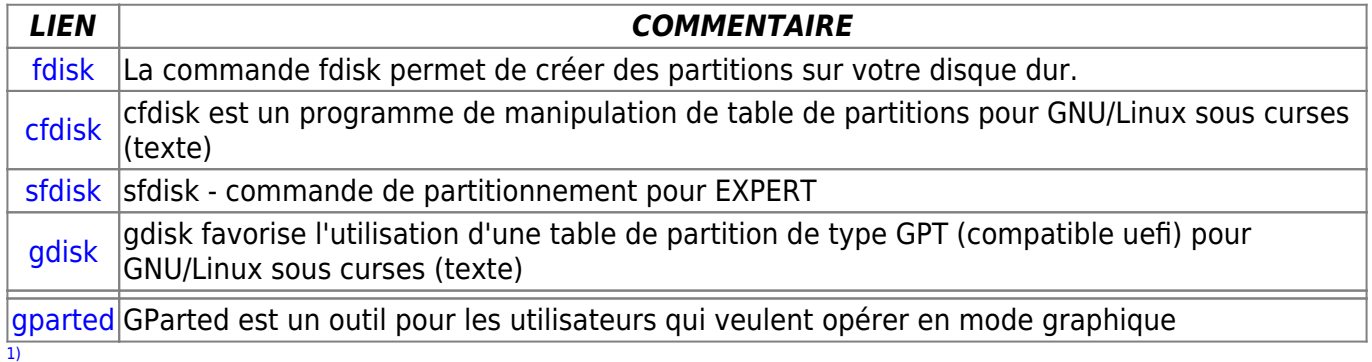

N'hésitez pas à y faire part de vos remarques, succès, améliorations ou échecs !

From: <http://debian-facile.org/> - **Documentation - Wiki**

Permanent link: **[http://debian-facile.org/doc:doc:systeme:partitionnement:gnu\\_linux](http://debian-facile.org/doc:doc:systeme:partitionnement:gnu_linux)**

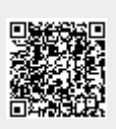

Last update: **17/05/2023 08:56**